# PIX/ASA 7.x PIX-a-PIX IPSec dinámico a estático con el NAT y el ejemplo de configuración del cliente VPN  $\overline{a}$

## Contenido

[Introducción](#page-0-0) [prerrequisitos](#page-1-0) **[Requisitos](#page-1-1)** [Componentes Utilizados](#page-1-2) **[Convenciones](#page-1-3) [Configurar](#page-1-4)** [Diagrama de la red](#page-1-5) **[Configuraciones](#page-2-0)** [Verificación](#page-6-0) **[Troubleshooting](#page-6-1)** [Claves previamente compartidas idénticas](#page-6-2) [Comandos para resolución de problemas](#page-7-0) [Ejemplos de resultado del debug correcta](#page-7-1) [Información Relacionada](#page-15-0)

## <span id="page-0-0"></span>Introducción

En la mayoría de los casos, un PIX remoto que conecta con un PIX central no utiliza la Traducción de Dirección de Red (NAT). En su lugar, el PIX remoto utiliza una dirección IP externa estática. El caso de un PIX central que ejecuta 7.x y posteriores y conecta con un PIX remoto mediante NAT, es el mismo que una pequeña oficina en el hogar como un PIX 501 o 506 conectado con un módem de cable o DLS mediante DHCP (Dynamic Host Control Protocol). PIX 7.x y posteriores y Cisco Adaptive Security Device Manager (ASDM) no se ejecutan en un PIX 501 o 506. Por lo tanto, para este ejemplo el PIX remoto con DHCP y NAT se supone que es un PIX 501 o 506 que ejecuta el código 6.x. Esta configuración permite que el PIX central acepte conexiones IPSec dinámicas. El PIX remoto utiliza NAT para unirse a los dispositivos con dirección privada de detrás con la red de dirección privada que se encuentra tras el PIX central. El PIX remoto puede iniciar conexiones con el PIX central (sabe cuál es el punto final), aunque el PIX central no puede iniciar conexiones con el PIX remoto (no sabe cuál es el punto final).

En esta configuración de ejemplo, Tigre es el PIX remoto y León es el PIX central. Puesto que la dirección IP del tigre es desconocida, usted debe configurar el león para validar dinámicamente las conexiones dondequiera de conocer el wild-card, pre-shared key. El tigre sabe qué tráfico debe ser cifrado (porque es especificado por la lista de acceso) y dónde se localiza el punto final León. Tiger debe iniciar la conexión. Los ambos lados realizan el NAT y 0 nacional para desviar el NAT para el tráfico IPSec.

Además, el usuario remoto en esta configuración conecta con el PIX central (león) usando el Cliente Cisco VPN 4.x. El usuario remoto no puede conectar con el PIX remoto (tigre) puesto que los ambos lados tienen dinámicamente IP Address asignados y no sabe dónde enviar la petición.

Refiera a [configurar el PIX al PIX IPSec dinámico a estático con el NAT y el Cliente Cisco VPN](//www.cisco.com/en/US/products/sw/secursw/ps2308/products_configuration_example09186a0080094680.shtml) para aprender un escenario más casi igual en PIX 6.x con el Cliente Cisco VPN 3.x.

### <span id="page-1-0"></span>**prerrequisitos**

### <span id="page-1-1"></span>**Requisitos**

No hay requisitos específicos para este documento.

### <span id="page-1-2"></span>Componentes Utilizados

La información que contiene este documento se basa en las siguientes versiones de software y hardware.

- Versión de Software Cisco PIX Firewall 7.x y posterior (PIX central)
- Versión de Software Cisco PIX Firewall 6.3.4 (PIX remoto)
- Cliente VPN de Cisco versión 4.x

La información que contiene este documento se creó a partir de los dispositivos en un ambiente de laboratorio específico. Todos los dispositivos que se utilizan en este documento se pusieron en funcionamiento con una configuración verificada (predeterminada). Si la red está funcionando, asegúrese de haber comprendido el impacto que puede tener cualquier comando.

### <span id="page-1-3"></span>**Convenciones**

Consulte [Convenciones de Consejos TécnicosCisco](//www.cisco.com/en/US/tech/tk801/tk36/technologies_tech_note09186a0080121ac5.shtml) para obtener más información sobre las convenciones del documento.

## <span id="page-1-4"></span>**Configurar**

En esta sección encontrará la información para configurar las funciones descritas en este documento.

Note: Utilice la herramienta [Command Lookup Tool](//tools.cisco.com/Support/CLILookup/cltSearchAction.do) ([clientes registrados solamente\)](//tools.cisco.com/RPF/register/register.do) para obtener más información sobre los comandos utilizados en esta sección.

### <span id="page-1-5"></span>Diagrama de la red

En este documento, se utiliza esta configuración de red:

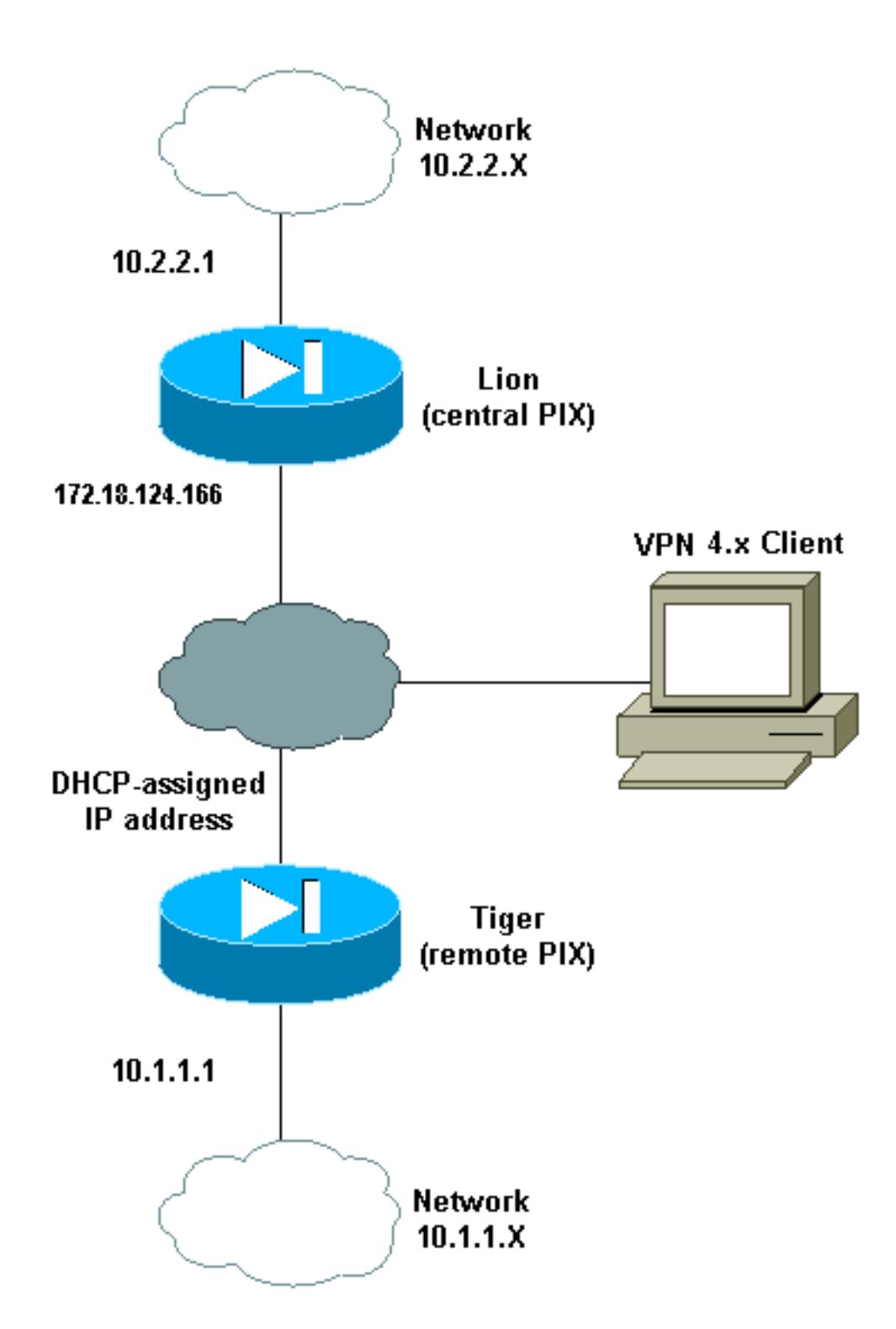

### <span id="page-2-0"></span>**Configuraciones**

En este documento, se utilizan estas configuraciones:

- León
- Tigre

```
León
PIX Version 7.0(0)
names
!
interface Ethernet0
 nameif outside
```

```
 security-level 0
  ip address 172.18.124.166 255.255.255.0
!
interface Ethernet1
 nameif inside
  security-level 100
 ip address 10.2.2.1 255.255.255.0
!
interface Ethernet2
  shutdown
 nameif intf2
  security-level 4
 no ip address
!
interface Ethernet3
 shutdown
 nameif intf3
  security-level 6
 no ip address
!
interface Ethernet4
 shutdown
 nameif intf4
  security-level 8
 no ip address
!
interface Ethernet5
 shutdown
 nameif intf5
 security-level 10
 no ip address
!
enable password 8Ry2YjIyt7RRXU24 encrypted
passwd 2KFQnbNIdI.2KYOU encrypted
hostname lion
domain-name cisco.com
boot system flash:/image.bin
ftp mode passive
access-list 100 extended permit ip 10.2.2.0
255.255.255.0 10.1.1.0 255.255.255.0
access-list 100 extended permit ip 10.2.2.0
255.255.255.0 10.3.3.0 255.255.255.0
pager lines 24
mtu outside 1500
mtu inside 1500
mtu intf2 1500
mtu intf3 1500
mtu intf4 1500
mtu intf5 1500
ip local pool clientpool 10.3.3.1-10.3.3.10
no failover
monitor-interface outside
monitor-interface inside
monitor-interface intf2
monitor-interface intf3
monitor-interface intf4
monitor-interface intf5
asdm image flash:/asdm-501.bin
asdm history enable
arp timeout 14400
nat-control
global (outside) 1 interface
nat (inside) 0 access-list 100
nat (inside) 1 0.0.0.0 0.0.0.0
```
route outside 0.0.0.0 0.0.0.0 172.18.124.1 1 timeout xlate 3:00:00 timeout conn 1:00:00 half-closed 0:10:00 udp 0:02:00 icmp 0:00:02 timeout sunrpc 0:10:00 h323 0:05:00 h225 1:00:00 mgcp 0:05:00 timeout mgcp-pat 0:05:00 sip 0:30:00 sip\_media 0:02:00 timeout uauth 0:05:00 absolute aaa-server TACACS+ protocol tacacs+ aaa-server RADIUS protocol radius group-policy unityclient internal group-policy unityclient attributes wins-server value 10.1.1.3 dns-server value 10.1.1.3 vpn-idle-timeout 30 default-domain value cisco.com user-authentication disable username cisco password 3USUcOPFUiMCO4Jk encrypted http server enable http 0.0.0.0 0.0.0.0 outside http 0.0.0.0 0.0.0.0 inside no snmp-server location no snmp-server contact snmp-server community public snmp-server enable traps snmp crypto ipsec transform-set myset esp-des esp-md5-hmac crypto dynamic-map cisco 1 set transform-set myset crypto map dyn-map 20 ipsec-isakmp dynamic cisco crypto map dyn-map interface outside isakmp enable outside isakmp policy 20 authentication pre-share isakmp policy 20 encryption des isakmp policy 20 hash md5 isakmp policy 20 group 2 isakmp policy 20 lifetime 3600 isakmp policy 65535 authentication pre-share isakmp policy 65535 encryption 3des isakmp policy 65535 hash sha isakmp policy 65535 group 2 isakmp policy 65535 lifetime 86400 telnet timeout 5 ssh timeout 5 ssh version 1 console timeout 0 tunnel-group DefaultL2LGroup type ipsec-l2l tunnel-group DefaultL2LGroup general-attributes authentication-server-group none tunnel-group DefaultL2LGroup ipsec-attributes pre-shared-key \* tunnel-group unityclient type ipsec-ra tunnel-group unityclient general-attributes address-pool clientpool authentication-server-group none default-group-policy unityclient tunnel-group unityclient ipsec-attributes pre-shared-key \* ! class-map inspection\_default match default-inspection-traffic ! ! policy-map global\_policy class inspection\_default inspect dns maximum-length 512

```
 inspect sunrpc
   inspect tftp
   inspect sip
   inspect xdmcp
!
service-policy global_policy global
Cryptochecksum:4e20a2153437d60c7f01054808d41b42
: end
Tigre
PIX Version 6.3(4)
interface ethernet0 auto
interface ethernet1 auto
interface ethernet2 auto shutdown
interface ethernet3 auto shutdown
interface ethernet4 auto shutdown
interface ethernet5 auto shutdown
nameif ethernet0 outside security0
nameif ethernet1 inside security100
nameif ethernet2 intf2 security4
nameif ethernet3 intf3 security6
nameif ethernet4 intf4 security8
nameif ethernet5 intf5 security10
enable password 8Ry2YjIyt7RRXU24 encrypted
passwd 2KFQnbNIdI.2KYOU encrypted
hostname tiger
domain-name cisco.com
fixup protocol dns maximum-length 512
fixup protocol ftp 21
fixup protocol h323 h225 1720
fixup protocol h323 ras 1718-1719
fixup protocol http 80
fixup protocol rsh 514
fixup protocol rtsp 554
fixup protocol sip 5060
fixup protocol sip udp 5060
fixup protocol skinny 2000
fixup protocol smtp 25
fixup protocol sqlnet 1521
fixup protocol tftp 69
names
access-list 101 permit ip 10.1.1.0 255.255.255.0
10.2.2.0 255.255.255.0
pager lines 24
mtu outside 1500
mtu inside 1500
mtu intf2 1500
mtu intf3 1500
mtu intf4 1500
mtu intf5 1500
!--- This command configures the outside interface !---
as a DHCP client and it is assumed that the IP address
```
inspect ftp

 inspect h323 h225 inspect h323 ras inspect http inspect netbios inspect rsh inspect rtsp inspect skinny inspect esmtp inspect sqlnet

 $172.18.124.167$  is assigned by the DHCP server. ip address outside dhcp ip address inside 10.1.1.1 255.255.255.0 no ip address intf2 no ip address intf3 no ip address intf4 no ip address intf5 ip audit info action alarm ip audit attack action alarm no failover failover timeout 0:00:00 failover poll 15 no failover ip address outside no failover ip address inside no failover ip address intf2 no failover ip address intf3 no failover ip address intf4 no failover ip address intf5 pdm history enable arp timeout 14400 nat (inside) 0 access-list 101 route outside 0.0.0.0 0.0.0.0 172.18.124.1 1 timeout xlate 3:00:00 timeout conn 1:00:00 half-closed 0:10:00 udp 0:02:00 rpc 0:10:00 h225 1:00:00 timeout h323 0:05:00 mgcp 0:05:00 sip 0:30:00 sip\_media 0:02:00 timeout uauth 0:05:00 absolute aaaserver TACACS+ protocol tacacs+ aaa-server TACACS+ maxfailed-attempts 3 aaa-server TACACS+ deadtime 10 aaaserver RADIUS protocol radius aaa-server RADIUS maxfailed-attempts 3 aaa-server RADIUS deadtime 10 aaaserver LOCAL protocol local no snmp-server location no snmp-server contact snmp-server community public no snmp-server enable traps floodguard enable sysopt connection permit-ipsec crypto ipsec transform-set myset esp-des esp-md5-hmac crypto map newmap 10 ipsec-isakmp crypto map newmap 10 match address 101 crypto map newmap 10 set peer 172.18.124.166 crypto map newmap 10 set transform-set myset crypto map newmap interface outside isakmp enable outside isakmp key \*\*\*\*\*\*\*\* address 172.18.124.166 netmask 255.255.255.255 isakmp policy 10 authentication pre-share isakmp policy 10 encryption des isakmp policy 10 hash md5 isakmp policy 10 group 2 isakmp policy 10 lifetime 3600 telnet timeout 5 ssh timeout 5 console timeout 0 terminal width 80 Cryptochecksum:906331b1b1ca162ea53e951588efb070 : end

## <span id="page-6-0"></span>**Verificación**

Use esta sección para confirmar que su configuración funciona correctamente.

[La herramienta Output Interpreter Tool](https://www.cisco.com/cgi-bin/Support/OutputInterpreter/home.pl) ([clientes registrados solamente\)](//tools.cisco.com/RPF/register/register.do) (OIT) soporta ciertos comandos show. Utilice la OIT para ver un análisis del resultado del comando show.

Note: Usted debe realizar los comandos clear en el modo de configuración.

- clear crypto ipsec sa Reajusta las asociaciones del IPSec después de los intentos fallidos de negociar un túnel VPN.
- clear crypto isakmp sa Reajusta las asociaciones de seguridad del Internet Security Association and Key Management Protocol (ISAKMP) después de los intentos fallidos de negociar un túnel VPN.
- show crypto engine ipsec Visualiza a las sesiones encriptadas.

## <span id="page-6-1"></span>**Troubleshooting**

### <span id="page-6-2"></span>Claves previamente compartidas idénticas

Si el túnel IPsec del LAN a LAN (L2L) no se establece, marque si la clave previamente compartida

para el DefaultRAGroup y la clave previamente compartida para el DefaultL2LGroup son lo mismo. Si éste es el caso, después el PIX/ASA termina el túnel en el DefaultRAGroup primero y el túnel L2L es entonces probable fallar. Esté seguro que las claves previamente compartidas para los dos grupos de túnel predeterminados son diferentes.

### <span id="page-7-0"></span>Comandos para resolución de problemas

[La herramienta Output Interpreter Tool](https://www.cisco.com/cgi-bin/Support/OutputInterpreter/home.pl) ([clientes registrados solamente\)](//tools.cisco.com/RPF/register/register.do) (OIT) soporta ciertos comandos show. Utilice la OIT para ver un análisis del resultado del comando show.

Note: Consulte [Información Importante sobre Comandos de Debug](//www.cisco.com/en/US/tech/tk801/tk379/technologies_tech_note09186a008017874c.shtml) antes de usar un comando debug.

- $\bullet$  IPSec del debug crypto Utilizado para ver si un cliente negocia porción IPSec de la conexión VPN.
- *[level] del isakmp del debug crypto —* Utilizado para ver si los pares negocian la porción ISAKMP del VPN.

### <span id="page-7-1"></span>Ejemplos de resultado del debug correcta

Éstos son ejemplos de una cierta salida de comando del debug correcta:

- $\bullet$  PIX central  $(7.0.0)$
- [PIX remoto NAT dinámico \(6.3.4\)](#page-9-0)
- [Cliente VPN 4.0.5 en el PIX central 7.0](#page-11-0)

### <span id="page-7-2"></span>PIX central (7.0.0)

```
lion(config)# 2nd try, on central PIX from remote PIXApr 05 16:48:31 [IKEv1 DEBUG]:
IP = 172.18.124.167, processing SA payload
Apr 05 16:48:31 [IKEv1 DEBUG]: IP = 172.18.124.167, Oakley proposal is acceptable
Apr 05 16:48:31 [IKEv1 DEBUG]: IP = 172.18.124.167, processing IKE SA
Apr 05 16:48:31 [IKEv1 DEBUG]: IP = 172.18.124.167, IKE SA Proposal # 1, Transform
 # 1 acceptable Matches global IKE entry # 3
Apr 05 16:48:31 [IKEv1 DEBUG]: IP = 172.18.124.167, constructing ISA_SA for isakmp
Apr 05 16:48:31 [IKEv1 DEBUG]: IP = 172.18.124.167, constructing Fragmentation VID
 + extended capabilities payload
Apr 05 16:48:31 [IKEv1]: IP = 172.18.124.167, IKE DECODE SENDING Message (msgid=0)
with payloads : HDR + SA (1) + VENDOR (13) + NONE (0) total length : 104
Apr 05 16:48:32 [IKEv1]: IP = 172.18.124.167, IKE DECODE RECEIVED Message (msgid=0)
with payloads : HDR + KE (4) + NONCE (10) + VENDOR (13) + VENDOR (13) +VENDOR (13) + VENDOR (13) + NONE (0) total length : 256
Apr 05 16:48:32 [IKEv1 DEBUG]: IP = 172.18.124.167, processing ke payload
Apr 05 16:48:32 [IKEv1 DEBUG]: IP = 172.18.124.167, processing ISA_KE
Apr 05 16:48:32 [IKEv1 DEBUG]: IP = 172.18.124.167, processing nonce payload
Apr 05 16:48:32 [IKEv1 DEBUG]: IP = 172.18.124.167, processing VID payload
Apr 05 16:48:32 [IKEv1 DEBUG]: IP = 172.18.124.167, Received xauth V6 VID
Apr 05 16:48:32 [IKEv1 DEBUG]: IP = 172.18.124.167, processing VID payload
Apr 05 16:48:32 [IKEv1 DEBUG]: IP = 172.18.124.167, Received DPD VID
Apr 05 16:48:32 [IKEv1 DEBUG]: IP = 172.18.124.167, processing VID payload
Apr 05 16:48:32 [IKEv1 DEBUG]: IP = 172.18.124.167, Received Cisco Unity client VID
Apr 05 16:48:32 [IKEv1 DEBUG]: IP = 172.18.124.167, processing VID payload
Apr 05 16:48:32 [IKEv1 DEBUG]: IP = 172.18.124.167, Processing IOS/PIX Vendor ID
payload (version: 1.0.0, capabilities: 00000025)
```
Apr 05 16:48:32 [IKEv1 DEBUG]: IP = 172.18.124.167, constructing ke payload Apr 05 16:48:32 [IKEv1 DEBUG]: IP = 172.18.124.167, constructing nonce payload Apr 05 16:48:32 [IKEv1 DEBUG]: IP = 172.18.124.167, constructing Cisco Unity VID payload Apr 05 16:48:32 [IKEv1 DEBUG]: IP = 172.18.124.167, constructing xauth V6 VID payload Apr 05 16:48:32 [IKEv1 DEBUG]: IP = 172.18.124.167, Send IOS VID Apr 05 16:48:32 [IKEv1 DEBUG]: IP = 172.18.124.167, Constructing ASA spoofing IOS Vendor ID payload (version: 1.0.0, capabilities: 20000001) Apr 05 16:48:32 [IKEv1 DEBUG]: IP = 172.18.124.167, constructing VID payload Apr 05 16:48:32 [IKEv1 DEBUG]: IP = 172.18.124.167, Send Altiga/Cisco VPN3000/Cisco ASA GW VID Apr 05 16:48:32 [IKEv1]: IP = 172.18.124.167, Connection landed on tunnel\_group DefaultL2LGroup Apr 05 16:48:32 [IKEv1 DEBUG]: Group = DefaultL2LGroup, IP = 172.18.124.167, Generating keys for Responder... Apr 05 16:48:32 [IKEv1]: IP = 172.18.124.167, IKE DECODE SENDING Message  $(msgid=0)$  with payloads : HDR + KE  $(4)$  + NONCE  $(10)$  + VENDOR  $(13)$  + VENDOR  $(13)$  + VENDOR (13) + VENDOR (13) + NONE (0) total length : 256 Apr 05 16:48:32 [IKEv1]: IP = 172.18.124.167, IKE DECODE RECEIVED Message (msg  $id=0$ ) with payloads : HDR + ID (5) + HASH (8) + NONE (0) total length : 71 Apr 05 16:48:32 [IKEv1 DEBUG]: Group = DefaultL2LGroup, IP = 172.18.124.167, Processing ID Apr 05 16:48:32 [IKEv1 DEBUG]: Group = DefaultL2LGroup, IP = 172.18.124.167, processing hash Apr 05 16:48:32 [IKEv1 DEBUG]: Group = DefaultL2LGroup, IP = 172.18.124.167, computing hash Apr 05 16:48:32 [IKEv1]: IP = 172.18.124.167, Connection landed on tunnel\_group DefaultL2LGroup Apr 05 16:48:32 [IKEv1 DEBUG]: Group = DefaultL2LGroup, IP = 172.18.124.167, constructing ID Apr 05 16:48:32 [IKEv1 DEBUG]: Group = DefaultL2LGroup, IP = 172.18.124.167, construct hash payload Apr 05 16:48:32 [IKEv1 DEBUG]: Group = DefaultL2LGroup, IP = 172.18.124.167, computing hash Apr 05 16:48:32 [IKEv1 DEBUG]: IP = 172.18.124.167, Constructing IOS keep alive payload: proposal=32767/32767 sec. Apr 05 16:48:32 [IKEv1 DEBUG]: Group = DefaultL2LGroup, IP = 172.18.124.167, constructing dpd vid payload Apr 05 16:48:32 [IKEv1]: IP = 172.18.124.167, IKE DECODE SENDING Message (msgid=0) with payloads : HDR + ID (5) + HASH (8) + IOS KEEPALIVE (14) + VENDOR (13) + NONE (0) total length : 102 Apr 05 16:48:33 [IKEv1]: IP = 172.18.124.167, IKE DECODE RECEIVED Message (msgid=ba80c56e) with payloads : HDR + HASH (8) + NOTIFY (11) + NONE (0) total length : 76 Apr 05 16:48:33 [IKEv1 DEBUG]: Group = DefaultL2LGroup, IP = 172.18.124.167, processing hash Apr 05 16:48:33 [IKEv1 DEBUG]: Group = DefaultL2LGroup, IP = 172.18.124.167, Processing Notify payload Apr 05 16:48:33 [IKEv1]: Received unexpected event EV ACTIVATE NEW SA in state MM\_TM\_INIT\_MODECFG\_H Apr 05 16:48:33 [IKEv1 DEBUG]: Group = DefaultL2LGroup, IP = 172.18.124.167, Delay Quick Mode processing, Cert/Trans Exch/RM DSID in progress Apr 05 16:48:33 [IKEv1 DEBUG]: Group = DefaultL2LGroup, IP = 172.18.124.167, Resume Quick Mode processing, Cert/Trans Exch/RM DSID completed Apr 05 16:48:33 [IKEv1]: Group = DefaultL2LGroup, IP = 172.18.124.167, PHASE 1COMPLETED Apr 05 16:48:33 [IKEv1]: IP = 172.18.124.167, Keep-alive type for this connection: DPD Apr 05 16:48:33 [IKEv1 DEBUG]: Group = DefaultL2LGroup, IP = 172.18.124.167, Starting phase 1 rekey timer: 3420000 (ms) Apr 05 16:48:33 [IKEv1]: IP = 172.18.124.167, IKE DECODE RECEIVED Message  $(m\text{sgid}=20c2120e)$  with payloads: HDR + HASH  $(8)$  + SA  $(1)$  + NONCE  $(10)$  + ID  $(5)$  + ID  $(5)$  + NONE  $(0)$  total length : 164 Apr 05 16:48:33 [IKEv1 DEBUG]: Group = DefaultL2LGroup, IP = 172.18.124.167, processing hash Apr 05 16:48:33 [IKEv1 DEBUG]: Group = DefaultL2LGroup, IP = 172.18.124.167, processing SA payload

```
Apr 05 16:48:33 [IKEv1 DEBUG]: Group = DefaultL2LGroup, IP = 172.18.124.167,
 processing nonce payload
Apr 05 16:48:33 [IKEv1 DEBUG]: Group = DefaultL2LGroup, IP = 172.18.124.167,
 Processing ID
Apr 05 16:48:33 [IKEv1]: Group = DefaultL2LGroup, IP = 172.18.124.167,
 Received remote IP Proxy Subnet data in ID Payload: Address 10.1.1.0,
 Mask 255.255.255.0, Protocol 0, Port 0
Apr 05 16:48:33 [IKEv1 DEBUG]: Group = DefaultL2LGroup, IP = 172.18.124.167,
 Processing ID
Apr 05 16:48:33 [IKEv1]: Group = DefaultL2LGroup, IP = 172.18.124.167,
 Received local IP Proxy Subnet data in ID Payload: Address 10.2.2.0,
 Mask 255.255.255.0, Protocol 0, Port 0
Apr 05 16:48:33 [IKEv1]: QM IsRekeyed old sa not found by addr
Apr 05 16:48:33 [IKEv1]: Group = DefaultL2LGroup, IP = 172.18.124.167,
 IKE Remote Peer configured for SA: cisco
Apr 05 16:48:33 [IKEv1]: Group = DefaultL2LGroup, IP = 172.18.124.167,
 processing IPSEC SA
Apr 05 16:48:33 [IKEv1 DEBUG]: Group = DefaultL2LGroup, IP = 172.18.124.167,
 IPSec SA Proposal # 1, Transform # 1 acceptable Matches global IPSec SA entry # 1
Apr 05 16:48:33 [IKEv1]: Group = DefaultL2LGroup, IP = 172.18.124.167,
 IKE: requesting SPI!
Apr 05 16:48:33 [IKEv1 DEBUG]: IKE got SPI from key engine: SPI = 0xd5243861
Apr 05 16:48:33 [IKEv1 DEBUG]: Group = DefaultL2LGroup, IP = 172.18.124.167,
 oakley constucting quick mode
Apr 05 16:48:33 [IKEv1 DEBUG]: Group = DefaultL2LGroup, IP = 172.18.124.167,
 constructing blank hash
Apr 05 16:48:33 [IKEv1 DEBUG]: Group = DefaultL2LGroup, IP = 172.18.124.167,
 constructing ISA_SA for ipsec
Apr 05 16:48:33 [IKEv1 DEBUG]: Group = DefaultL2LGroup, IP = 172.18.124.167,
 constructing ipsec nonce payload
Apr 05 16:48:33 [IKEv1 DEBUG]: Group = DefaultL2LGroup, IP = 172.18.124.167,
 constructing proxy ID
Apr 05 16:48:33 [IKEv1 DEBUG]: Group = DefaultL2LGroup, IP = 172.18.124.167,
 Transmitting Proxy Id:
  Remote subnet: 10.1.1.0 Mask 255.255.255.0 Protocol 0 Port 0
  Local subnet: 10.2.2.0 mask 255.255.255.0 Protocol 0 Port 0
Apr 05 16:48:33 [IKEv1 DEBUG]: Group = DefaultL2LGroup, IP = 172.18.124.167,
 constructing qm hash
Apr 05 16:48:33 [IKEv1]: IP = 172.18.124.167, IKE DECODE SENDING Message
(msgid=20c2120e) with payloads: HDR + HASH (8) + SA (1) + NONCE (10) +
ID (5) + ID (5) + NONE (0) total length : 164
Apr 05 16:48:33 [IKEv1]: IP = 172.18.124.167, IKE DECODE RECEIVED Message
  (msgid=20c2120e) with payloads : HDR + HASH (8) + NONE (0) total length : 48
Apr 05 16:48:33 [IKEv1 DEBUG]: Group = DefaultL2LGroup, IP = 172.18.124.167,
 processing hash
Apr 05 16:48:33 [IKEv1 DEBUG]: Group = DefaultL2LGroup, IP = 172.18.124.167,
 loading all IPSEC SAs
Apr 05 16:48:33 [IKEv1 DEBUG]: Group = DefaultL2LGroup, IP = 172.18.124.167,
 Generating Quick Mode Key!
Apr 05 16:48:33 [IKEv1 DEBUG]: Group = DefaultL2LGroup, IP = 172.18.124.167,
 Generating Quick Mode Key!
Apr 05 16:48:33 [IKEv1]: Group = DefaultL2LGroup, IP = 172.18.124.167,
 Security negotiation complete for User (DefaultL2LGroup) Responder,
 Inbound SPI = 0xd5243861, Outbound SPI = 0x7bb11ead
Apr 05 16:48:33 [IKEv1 DEBUG]: IKE got a KEY_ADD msg for SA: SPI = 0x7bb11ead
Apr 05 16:48:33 [IKEv1 DEBUG]: pitcher: rcv KEY_UPDATE, spi 0xd5243861
Apr 05 16:48:33 [IKEv1]: Group = DefaultL2LGroup, IP = 172.18.124.167,
 PHASE 2 COMPLETED (msgid=20c2120e)
```
#### <span id="page-9-0"></span>PIX remoto NAT dinámico (6.3.4)

```
crypto_isakmp_process_block:src:172.18.124.166, dest:172.18.124.167 spt:500
 dpt:500 OAK_MM exchange
ISAKMP (0): processing SA payload. message ID = 0
ISAKMP (0): Checking ISAKMP transform 1 against priority 10 policy
ISAKMP: encryption DES-CBC
ISAKMP: hash MD5
ISAKMP: default group 2
ISAKMP: auth pre-share
ISAKMP: life type in seconds
ISAKMP: life duration (basic) of 3600
ISAKMP (0): atts are acceptable. Next payload is 0
ISAKMP (0): processing vendor id payload
ISAKMP (0): SA is doing pre-shared key authentication using id type
 ID_FQDN return status is IKMP_NO_ERROR
crypto_isakmp_process_block:src:172.18.124.166, dest:172.18.124.167
 spt:500 dpt:500 OAK_MM exchange
ISAKMP (0): processing KE payload. message ID = 0
ISAKMP (0): processing NONCE payload. message ID = 0
ISAKMP (0): processing vendor id payload
ISAKMP (0): processing vendor id payload
ISAKMP (0): received xauth v6 vendor id
ISAKMP (0): processing vendor id payload
ISAKMP (0): speaking to another IOS box!
ISAKMP (0): processing vendor id payload
ISAKMP (0): speaking to a VPN3000 concentrator
ISAKMP (0): ID payload
        next-payload : 8
        type : 2
        protocol : 17
        port : 500
        length : 19
ISAKMP (0): Total payload length: 23
return status is IKMP_NO_ERROR
crypto_isakmp_process_block:src:172.18.124.166, dest:172.18.124.167 spt:500 dpt:500
OAK_MM exchange
ISAKMP (0): processing ID payload. message ID = 0
ISAKMP (0): processing HASH payload. message ID = 0
ISAKMP (0): processing vendor id payload
ISAKMP (0): remote peer supports dead peer detection
ISAKMP (0): SA has been authenticated
ISAKMP (0): beginning Quick Mode exchange, M-ID of 549589518:20c2120eIPSEC(key_engine):
 got a queue event...
IPSEC(spi_response): getting spi 0x7bb11ead(2075205293) for SA
        from 172.18.124.166 to 172.18.124.167 for prot 3
return status is IKMP_NO_ERROR
ISAKMP (0): sending INITIAL_CONTACT notify
ISAKMP (0): sending NOTIFY message 24578 protocol 1
VPN Peer: ISAKMP: Added new peer: ip:172.18.124.166/500 Total VPN Peers:1
VPN Peer: ISAKMP: Peer ip:172.18.124.166/500 Ref cnt incremented to:1 Total VPN Peers:1
crypto_isakmp_process_block:src:172.18.124.166, dest:172.18.124.167 spt:500 dpt:500
OAK OM exchange
oakley_process_quick_mode:
OAK_QM_IDLE
ISAKMP (0): processing SA payload. message ID = 549589518
ISAKMP : Checking IPSec proposal 1
```

```
ISAKMP: transform 1, ESP_DES
ISAKMP: attributes in transform:
ISAKMP: SA life type in seconds
ISAKMP: SA life duration (basic) of 28800
ISAKMP: SA life type in kilobytes
ISAKMP: SA life duration (VPI) of 0x0 0x46 0x50 0x0
ISAKMP: encaps is 1
ISAKMP: authenticator is HMAC-MD5
ISAKMP (0): atts are acceptable.IPSEC(validate_proposal_request): proposal part #1,
   (key eng. msg.) dest= 172.18.124.166, src= 172.18.124.167,
    dest_proxy= 10.2.2.0/255.255.255.0/0/0 (type=4),
    src_proxy= 10.1.1.0/255.255.255.0/0/0 (type=4),
    protocol= ESP, transform= esp-des esp-md5-hmac ,
    lifedur= 0s and 0kb,
     spi= 0x0(0), conn_id= 0, keysize= 0, flags= 0x4
ISAKMP (0): processing NONCE payload. message ID = 549589518
ISAKMP (0): processing ID payload. message ID = 549589518
ISAKMP (0): processing ID payload. message ID = 549589518
ISAKMP (0): Creating IPSec SAs
         inbound SA from 172.18.124.166 to 172.18.124.167 (proxy 10.2.2.0 to 10.1.1.0)
        has spi 2075205293 and conn_id 1 and flags 4
        lifetime of 28800 seconds
        lifetime of 4608000 kilobytes
        outbound SA from 172.18.124.167 to 172.18.124.166 (proxy 10.1.1.0 to 10.2.2.0)
        has spi 3575920737 and conn_id 2 and flags 4
        lifetime of 28800 seconds
        lifetime of 4608000 kilobytesIPSEC(key_engine): got a queue event...
IPSEC(initialize_sas): ,
   (key eng. msg.) dest= 172.18.124.167, src= 172.18.124.166,
    dest_proxy= 10.1.1.0/255.255.255.0/0/0 (type=4),
    src_proxy= 10.2.2.0/255.255.255.0/0/0 (type=4),
    protocol= ESP, transform= esp-des esp-md5-hmac ,
    lifedur= 28800s and 4608000kb,
     spi= 0x7bb11ead(2075205293), conn_id= 1, keysize= 0, flags= 0x4IPSEC(initialize_sas): ,
   (key eng. msg.) src= 172.18.124.167, dest= 172.18.124.166,
    src proxy= 10.1.1.0/255.255.255.0/0/0 (type=4),
    dest_proxy= 10.2.2.0/255.255.255.0/0/0 (type=4),
    protocol= ESP, transform= esp-des esp-md5-hmac ,
    lifedur= 28800s and 4608000kb,
     spi= 0xd5243861(3575920737), conn_id= 2, keysize= 0, flags= 0x4
VPN Peer: IPSEC: Peer ip:172.18.124.166/500 Ref cnt incremented to:2 Total VPN Peers:1
VPN Peer: IPSEC: Peer ip:172.18.124.166/500 Ref cnt incremented to:3 Total VPN Peers:1
 return status is IKMP_NO_ERROR
```
#### <span id="page-11-0"></span>Cliente VPN 4.0.5 en el PIX central 7.0

```
\text{lion}(\text{config})\# Apr 05 16:49:56 [IKEv1 DEBUG]: IP = 64.102.51.191, processing SA payload
Apr 05 16:49:56 [IKEv1 DEBUG]: IP = 64.102.51.191, processing ke payload
Apr 05 16:49:56 [IKEv1 DEBUG]: IP = 64.102.51.191, processing ISA_KE
Apr 05 16:49:56 [IKEv1 DEBUG]: IP = 64.102.51.191, processing nonce payload
Apr 05 16:49:56 [IKEv1 DEBUG]: IP = 64.102.51.191, Processing ID
Apr 05 16:49:56 [IKEv1 DEBUG]: IP = 64.102.51.191, processing VID payload
Apr 05 16:49:56 [IKEv1 DEBUG]: IP = 64.102.51.191, Received xauth V6 VID
Apr 05 16:49:56 [IKEv1 DEBUG]: IP = 64.102.51.191, processing VID payload
Apr 05 16:49:56 [IKEv1 DEBUG]: IP = 64.102.51.191, Received DPD VID
Apr 05 16:49:56 [IKEv1 DEBUG]: IP = 64.102.51.191, processing VID payload
Apr 05 16:49:56 [IKEv1 DEBUG]: IP = 64.102.51.191, Received NAT-Traversal ver02 VID
Apr 05 16:49:56 [IKEv1 DEBUG]: IP = 64.102.51.191, processing VID payload
Apr 05 16:49:56 [IKEv1 DEBUG]: IP = 64.102.51.191, Received Fragmentation VID
Apr 05 16:49:56 [IKEv1 DEBUG]: IP = 64.102.51.191, IKE Peer included IKE fragmentation
```
 capability flags: Main Mode: True Aggressive Mode: False Apr 05 16:49:56 [IKEv1 DEBUG]: IP = 64.102.51.191, processing VID payload Apr 05 16:49:56 [IKEv1 DEBUG]: IP = 64.102.51.191, Received Cisco Unity client VID Apr 05 16:49:56 [IKEv1]: IP = 64.102.51.191, Connection landed on tunnel\_group unityclient Apr 05 16:49:56 [IKEv1 DEBUG]: Group = unityclient, IP = 64.102.51.191, processing IKE SA Apr 05 16:49:56 [IKEv1 DEBUG]: Group = unityclient, IP = 64.102.51.191, IKE SA Proposal # 1, Transform # 14 acceptable Matches global IKE entry # 3 Apr 05 16:49:56 [IKEv1 DEBUG]: Group = unityclient, IP = 64.102.51.191, constructing ISA\_SA for isakmp Apr 05 16:49:56 [IKEv1 DEBUG]: Group = unityclient, IP = 64.102.51.191, constructing ke payload Apr 05 16:49:56 [IKEv1 DEBUG]: Group = unityclient, IP = 64.102.51.191, constructing nonce payload Apr 05 16:49:56 [IKEv1 DEBUG]: Group = unityclient, IP = 64.102.51.191, Generating keys for Responder... Apr 05 16:49:56 [IKEv1 DEBUG]: Group = unityclient, IP = 64.102.51.191, constructing ID Apr 05 16:49:56 [IKEv1 DEBUG]: Group = unityclient, IP = 64.102.51.191, construct hash payload Apr 05 16:49:56 [IKEv1 DEBUG]: Group = unityclient, IP = 64.102.51.191, computing hash Apr 05 16:49:56 [IKEv1 DEBUG]: Group = unityclient, IP = 64.102.51.191, constructing Cisco Unity VID payload Apr 05 16:49:56 [IKEv1 DEBUG]: Group = unityclient, IP = 64.102.51.191, constructing xauth V6 VID payload Apr 05 16:49:56 [IKEv1 DEBUG]: Group = unityclient, IP = 64.102.51.191, constructing dpd vid payload Apr 05 16:49:56 [IKEv1 DEBUG]: Group = unityclient, IP = 64.102.51.191, constructing Fragmentation VID + extended capabilities payload Apr 05 16:49:56 [IKEv1 DEBUG]: Group = unityclient, IP = 64.102.51.191, constructing VID payload Apr 05 16:49:56 [IKEv1 DEBUG]: Group = unityclient, IP = 64.102.51.191, Send Altiga/Cisco VPN3000/Cisco ASA GW VID Apr 05 16:49:56 [IKEv1]: IP = 64.102.51.191, IKE DECODE SENDING Message  $(msgid=0)$  with payloads : HDR + SA (1) + KE (4) + NONCE (10) + ID (5) + HASH (8) + VENDOR (13) + VENDOR (13) + VENDOR (13) + VENDOR (13) + VENDOR (13) + NONE (0) total length : 378 Apr 05 16:49:56 [IKEv1]: IP = 64.102.51.191, IKE DECODE RECEIVED Message (msgid=0) with payloads : HDR + HASH (8) + NOTIFY (11) + VENDOR (13) + VENDOR (13) + NONE (0) total length : 116 Apr 05 16:49:56 [IKEv1 DEBUG]: Group = unityclient, IP = 64.102.51.191, processing hash Apr 05 16:49:56 [IKEv1 DEBUG]: Group = unityclient, IP = 64.102.51.191, computing hash Apr 05 16:49:56 [IKEv1 DEBUG]: Group = unityclient, IP = 64.102.51.191, Processing Notify payload Apr 05 16:49:56 [IKEv1 DEBUG]: Group = unityclient, IP = 64.102.51.191, processing VID payload Apr 05 16:49:56 [IKEv1 DEBUG]: Group = unityclient, IP = 64.102.51.191, Processing IOS/PIX Vendor ID payload (version: 1.0.0, capabilities: 00000408) Apr 05 16:49:56 [IKEv1 DEBUG]: Group = unityclient, IP = 64.102.51.191, processing VID payload Apr 05 16:49:56 [IKEv1 DEBUG]: Group = unityclient, IP = 64.102.51.191, Received Cisco Unity client VID Apr 05 16:49:56 [IKEv1]: IP = 64.102.51.191, IKE DECODE RECEIVED Message (msgid=a0bb428) with payloads : HDR + HASH (8) + ATTR (14) + NONE (0) total length: 196 Apr 05 16:49:56 [IKEv1 DEBUG]: process\_attr(): Enter! Apr 05 16:49:56 [IKEv1 DEBUG]: Processing cfg Request attributes Apr 05 16:49:56 [IKEv1 DEBUG]: MODE\_CFG: Received request for IPV4 address! Apr 05 16:49:56 [IKEv1 DEBUG]: MODE\_CFG: Received request for IPV4 net mask! Apr 05 16:49:56 [IKEv1 DEBUG]: MODE\_CFG: Received request for DNS server address! Apr 05 16:49:56 [IKEv1 DEBUG]: MODE\_CFG: Received request for WINS server address! Apr 05 16:49:56 [IKEv1]: Group = unityclient, IP = 64.102.51.191, Received unsupported transaction mode attribute: 5 Apr 05 16:49:56 [IKEv1 DEBUG]: MODE\_CFG: Received request for Banner!

```
Apr 05 16:49:56 [IKEv1 DEBUG]: MODE CFG: Received request for Save PW setting!
Apr 05 16:49:56 [IKEv1 DEBUG]: MODE_CFG: Received request for Default Domain Name!
Apr 05 16:49:56 [IKEv1 DEBUG]: MODE_CFG: Received request for Split Tunnel List!
Apr 05 16:49:56 [IKEv1 DEBUG]: MODE_CFG: Received request for Split DNS!
Apr 05 16:49:56 [IKEv1 DEBUG]: MODE_CFG: Received request for PFS setting!
Apr 05 16:49:56 [IKEv1 DEBUG]: MODE_CFG: Received request for backup ip-sec peer list!
Apr 05 16:49:56 [IKEv1 DEBUG]: MODE_CFG: Received request for Application Version!
Apr 05 16:49:56 [IKEv1]: Group = unityclient, IP = 64.102.51.191, Client Type: WinNT
  Client Application Version: 4.0.5 (Rel)
Apr 05 16:49:56 [IKEv1 DEBUG]: MODE_CFG: Received request for FWTYPE!
Apr 05 16:49:56 [IKEv1 DEBUG]: MODE_CFG: Received request for DHCP hostname
 for DDNS is: tthotus-xp!
Apr 05 16:49:56 [IKEv1 DEBUG]: MODE_CFG: Received request for UDP Port!
Apr 05 16:49:56 [IKEv1 DEBUG]: Group = unityclient, IP = 64.102.51.191,
 constructing blank hash
Apr 05 16:49:56 [IKEv1 DEBUG]: Group = unityclient, IP = 64.102.51.191,
 constructing qm hash
Apr 05 16:49:56 [IKEv1]: IP = 64.102.51.191, IKE DECODE SENDING Message
(m\text{sgid}=a0bb428) with payloads : HDR + HASH (8) + ATTR (14) + NONE (0) total length : 157
Apr 05 16:49:56 [IKEv1 DEBUG]: Group = unityclient, IP = 64.102.51.191,
 Delay Quick Mode processing, Cert/Trans Exch/RM DSID in progress
Apr 05 16:49:56 [IKEv1 DEBUG]: Group = unityclient, IP = 64.102.51.191,
 Resume Quick Mode processing, Cert/Trans Exch/RM DSID completed
Apr 05 16:49:56 [IKEv1]: Group = unityclient, IP = 64.102.51.191, PHASE 1 COMPLETED
Apr 05 16:49:56 [IKEv1]: IP = 64.102.51.191, Keep-alive type for this connection: DPD
Apr 05 16:49:56 [IKEv1 DEBUG]: Group = unityclient, IP = 64.102.51.191,
 Starting phase 1 rekey timer: 3420000 (ms)
Apr 05 16:49:56 [IKEv1 DEBUG]: Group = unityclient, IP = 64.102.51.191,
 sending notify message
Apr 05 16:49:56 [IKEv1 DEBUG]: Group = unityclient, IP = 64.102.51.191,
 constructing blank hash
Apr 05 16:49:56 [IKEv1 DEBUG]: Group = unityclient, IP = 64.102.51.191,
 constructing qm hash
Apr 05 16:49:56 [IKEv1]: IP = 64.102.51.191, IKE DECODE SENDING Message
  (msgid=9be7674c) with payloads : HDR + HASH (8) + NOTIFY (11) + NONE
  (0) total length : 84
Apr 05 16:49:57 [IKEv1]: IP = 64.102.51.191, IKE DECODE RECEIVED Message
  (msgid=833e7945) with payloads : HDR + HASH (8) + SA (1) + NONCE (10)
 + ID (5) + ID (5) + NONE (0) total length : 1022
Apr 05 16:49:57 [IKEv1 DEBUG]: Group = unityclient, IP = 64.102.51.191, processing hash
Apr 05 16:49:57 [IKEv1 DEBUG]: Group = unityclient, IP = 64.102.51.191,
 processing SA payload
Apr 05 16:49:57 [IKEv1 DEBUG]: Group = unityclient, IP = 64.102.51.191,
 processing nonce payload
Apr 05 16:49:57 [IKEv1 DEBUG]: Group = unityclient, IP = 64.102.51.191, Processing ID
Apr 05 16:49:57 [IKEv1]: Group = unityclient, IP = 64.102.51.191,
 Received remote Proxy Host data in ID Payload: Address 10.3.3.1, Protocol 0, Port 0
Apr 05 16:49:57 [IKEv1 DEBUG]: Group = unityclient, IP = 64.102.51.191, Processing ID
Apr 05 16:49:57 [IKEv1]: Group = unityclient, IP = 64.102.51.191,
 Received local IP Proxy Subnet data in ID Payload: Address 0.0.0.0,
 Mask 0.0.0.0, Protocol 0, Port 0
Apr 05 16:49:57 [IKEv1]: QM IsRekeyed old sa not found by addr
Apr 05 16:49:57 [IKEv1]: Group = unityclient, IP = 64.102.51.191,
 IKE Remote Peer configured for SA: cisco
Apr 05 16:49:57 [IKEv1]: Group = unityclient, IP = 64.102.51.191,
 processing IPSEC SA
Apr 05 16:49:57 [IKEv1 DEBUG]: Group = unityclient, IP = 64.102.51.191,
 IPSecSA Proposal # 14, Transform # 1 acceptable Matches global IPSec SA entry # 1
Apr 05 16:49:57 [IKEv1]: Group = unityclient, IP = 64.102.51.191, IKE: requesting SPI!
Apr 05 16:49:57 [IKEv1 DEBUG]: IKE got SPI from key engine: SPI = 0x05953824
Apr 05 16:49:57 [IKEv1 DEBUG]: Group = unityclient, IP = 64.102.51.191,
 oakley constucting quick mode
Apr 05 16:49:57 [IKEv1 DEBUG]: Group = unityclient, IP = 64.102.51.191,
```

```
 constructing blank hash
Apr 05 16:49:57 [IKEv1 DEBUG]: Group = unityclient, IP = 64.102.51.191,
 constructing ISA_SA for ipsec
Apr 05 16:49:57 [IKEv1]: Group = unityclient, IP = 64.102.51.191,
 Overriding Initiator's IPSec rekeying duration from 2147483 to 28800 seconds
Apr 05 16:49:57 [IKEv1 DEBUG]: Group = unityclient, IP = 64.102.51.191,
 constructing ipsec nonce payload
Apr 05 16:49:57 [IKEv1 DEBUG]: Group = unityclient, IP = 64.102.51.191,
 constructing proxy ID
Apr 05 16:49:57 [IKEv1 DEBUG]: Group = unityclient, IP = 64.102.51.191,
 Transmitting Proxy Id:
  Remote host: 10.3.3.1 Protocol 0 Port 0
  Local subnet: 0.0.0.0 mask 0.0.0.0 Protocol 0 Port 0
Apr 05 16:49:57 [IKEv1 DEBUG]: Group = unityclient, IP = 64.102.51.191,
 Sending RESPONDER LIFETIME notification to Initiator
Apr 05 16:49:57 [IKEv1 DEBUG]: Group = unityclient, IP = 64.102.51.191,
 constructing qm hash
Apr 05 16:49:57 [IKEv1]: IP = 64.102.51.191, IKE DECODE SENDING Message
(m\text{sgid}=833e7945) with payloads : HDR + HASH (8) + SA (1) + NONCE (10) + ID (5) + ID (5) + NOTIFY (11) + NONE (0) total length : 176
Apr 05 16:49:57 [IKEv1]: IP = 64.102.51.191, IKE DECODE RECEIVED Message
  (msgid=833e7945) with payloads : HDR + HASH (8) + NONE (0) total length : 48
Apr 05 16:49:57 [IKEv1 DEBUG]: Group = unityclient, IP = 64.102.51.191,
 processing hash
Apr 05 16:49:57 [IKEv1 DEBUG]: Group = unityclient, IP = 64.102.51.191,
 loading all IPSEC SAs
Apr 05 16:49:57 [IKEv1 DEBUG]: Group = unityclient, IP = 64.102.51.191,
 Generating Quick Mode Key!
Apr 05 16:49:57 [IKEv1 DEBUG]: Group = unityclient, IP = 64.102.51.191,
 Generating Quick Mode Key!
Apr 05 16:49:57 [IKEv1]: Group = unityclient, IP = 64.102.51.191,
 Security negotiation complete for User (unityclient) Responder,
 Inbound SPI = 0x05953824, Outbound SPI = 0xd08c6486
Apr 05 16:49:57 [IKEv1 DEBUG]: IKE got a KEY_ADD msg for SA: SPI = 0xd08c6486
Apr 05 16:49:57 [IKEv1 DEBUG]: pitcher: rcv KEY_UPDATE, spi 0x5953824
Apr 05 16:49:57 [IKEv1]: Group = unityclient, IP = 64.102.51.191,
 Adding static route for client address: 10.3.3.1
Apr 05 16:49:57 [IKEv1]: Group = unityclient, IP = 64.102.51.191, PHASE 2 COMP
LETED (msgid=833e7945)
Apr 05 16:50:07 [IKEv1]: IP = 64.102.51.191, IKE DECODE RECEIVED Message
 (msgid=403ee701) with payloads : HDR + HASH (8) + NOTIFY (11) + NONE
 (0) total length : 80
Apr 05 16:50:07 [IKEv1 DEBUG]: Group = unityclient, IP = 64.102.51.191,
 processing hash
Apr 05 16:50:07 [IKEv1 DEBUG]: Group = unityclient, IP = 64.102.51.191,
 Processing Notify payload
Apr 05 16:50:07 [IKEv1 DEBUG]: Group = unityclient, IP = 64.102.51.191,
 Received keep-alive of type DPD R-U-THERE (seq number 0x4b55b6e4)
Apr 05 16:50:07 [IKEv1 DEBUG]: Group = unityclient, IP = 64.102.51.191,
 Sending keep-alive of type DPD R-U-THERE-ACK (seq number 0x4b55b6e4)
Apr 05 16:50:07 [IKEv1 DEBUG]: Group = unityclient, IP = 64.102.51.191,
 constructing blank hash
Apr 05 16:50:07 [IKEv1 DEBUG]: Group = unityclient, IP = 64.102.51.191,
 constructing qm hash
Apr 05 16:50:07 [IKEv1]: IP = 64.102.51.191, IKE DECODE SENDING Message
 (msgid=78998a29) with payloads : HDR + HASH (8) + NOTIFY (11) + NONE
  (0) total length : 80
Apr 05 16:50:17 [IKEv1]: IP = 64.102.51.191, IKE DECODE RECEIVED Message
  (msgid=dba719e9) with payloads : HDR + HASH (8) + NOTIFY (11) + NONE (0)
 total length : 80
Apr 05 16:50:17 [IKEv1 DEBUG]: Group = unityclient, IP = 64.102.51.191, processing hash
Apr 05 16:50:17 [IKEv1 DEBUG]: Group = unityclient, IP = 64.102.51.191,
 Processing Notify payload
Apr 05 16:50:17 [IKEv1 DEBUG]: Group = unityclient, IP = 64.102.51.191,
```

```
 Received keep-alive of type DPD R-U-THERE (seq number 0x4b55b6e5)
Apr 05 16:50:17 [IKEv1 DEBUG]: Group = unityclient, IP = 64.102.51.191,
 Sending keep-alive of type DPD R-U-THERE-ACK (seq number 0x4b55b6e5)
Apr 05 16:50:17 [IKEv1 DEBUG]: Group = unityclient, IP = 64.102.51.191,
 constructing blank hash
Apr 05 16:50:17 [IKEv1 DEBUG]: Group = unityclient, IP = 64.102.51.191,
 constructing qm hash
Apr 05 16:50:17 [IKEv1]: IP = 64.102.51.191, IKE DECODE SENDING Message
  (msgid=40456779) with payloads : HDR + HASH (8) + NOTIFY (11) + NONE
  (0) total length : 80
```
## <span id="page-15-0"></span>Información Relacionada

- Soporte de producto para [dispositivos de seguridad adaptable Cisco ASA de la serie 5500](//www.cisco.com/en/US/products/ps6120/tsd_products_support_series_home.html?referring_site=bodynav)
- [Cisco PIX Firewall Software](//www.cisco.com/en/US/products/sw/secursw/ps2120/tsd_products_support_series_home.html?referring_site=bodynav)
- [Referencias de Comandos de Cisco Secure PIX Firewall](//www.cisco.com/en/US/products/hw/vpndevc/ps2030/products_tech_note09186a0080094885.shtml?referring_site=bodynav)
- [Avisos de campos de productos de seguridad \(incluido PIX\)](//www.cisco.com/public/support/tac/fn_index.html?referring_site=bodynav)
- [Solicitudes de Comentarios \(RFC\)](http://www.ietf.org/rfc.html?referring_site=bodynav)
- [Soporte Técnico y Documentación Cisco Systems](//www.cisco.com/cisco/web/support/index.html?referring_site=bodynav)